# **Minesweeper**

Nume: Ştefan Diana Maria

Grupa: 332CC

### **Introducere**

- Proiectul implementează jocul clasic Minesweeper pe o placă Arduino, folosind un display LCD, butoane și un joystick pentru interacțiune. Jocul se desfășoară pe o grilă împărțită în pătrățele. Scopul este să dezvălui toate pătrățelele care nu conțin mine, bazându-te pe indicii numerice.
- Proiectul are ca scop oferirea unei experiențe de joc interactive.

### **Descriere generală**

Minesweeper este un joc puzzle single-player, în care obiectivul este să dezvălui un câmp minat ascuns fără a detona vreo mină.

- Jocul se desfășoară pe o grilă dreptunghiulară plină cu pătrățele.
- Sub o parte din pătrățele sunt ascunse mine. Dacă pășești pe o mină, pierzi jocul.
- Restul pătrățelelor afișează numere care indică numărul de mine din jurul acelui pătrățel specific (inclusiv pătrățelele adiacente în diagonală).
- Dând click dreapta pe un pătrat, poți plasa un steguleț, marcându-l ca locație suspectă a unei mine, iar dând click stânga pe un pătrat pentru a dezvălui ce se află sub el.

Proiectul utilizeză:

- **Ecran LCD**: Afisează o grilă care reprezintă câmpul minat, dezvăluind treptat pătrățelele și numerele asociate pe măsură ce jucătorul progresează.
- **Butoane**: Oferă o modalitate de a marca locațiile suspectate sau de a dezvălui pătrățelele considerate sigure.
- **Joystick**: Facilitează navigarea prin grila Minesweeper, pentru a selecta celulele dorite.
- Leduri: Se aprind in functie de rezultatul jocului.

### **Schema bloc**

 $\pmb{\times}$ 

## **Hardware Design**

Lista de piese necesare:

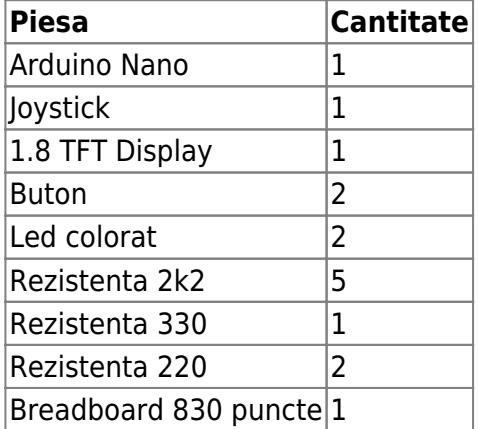

# **Schema electrica**

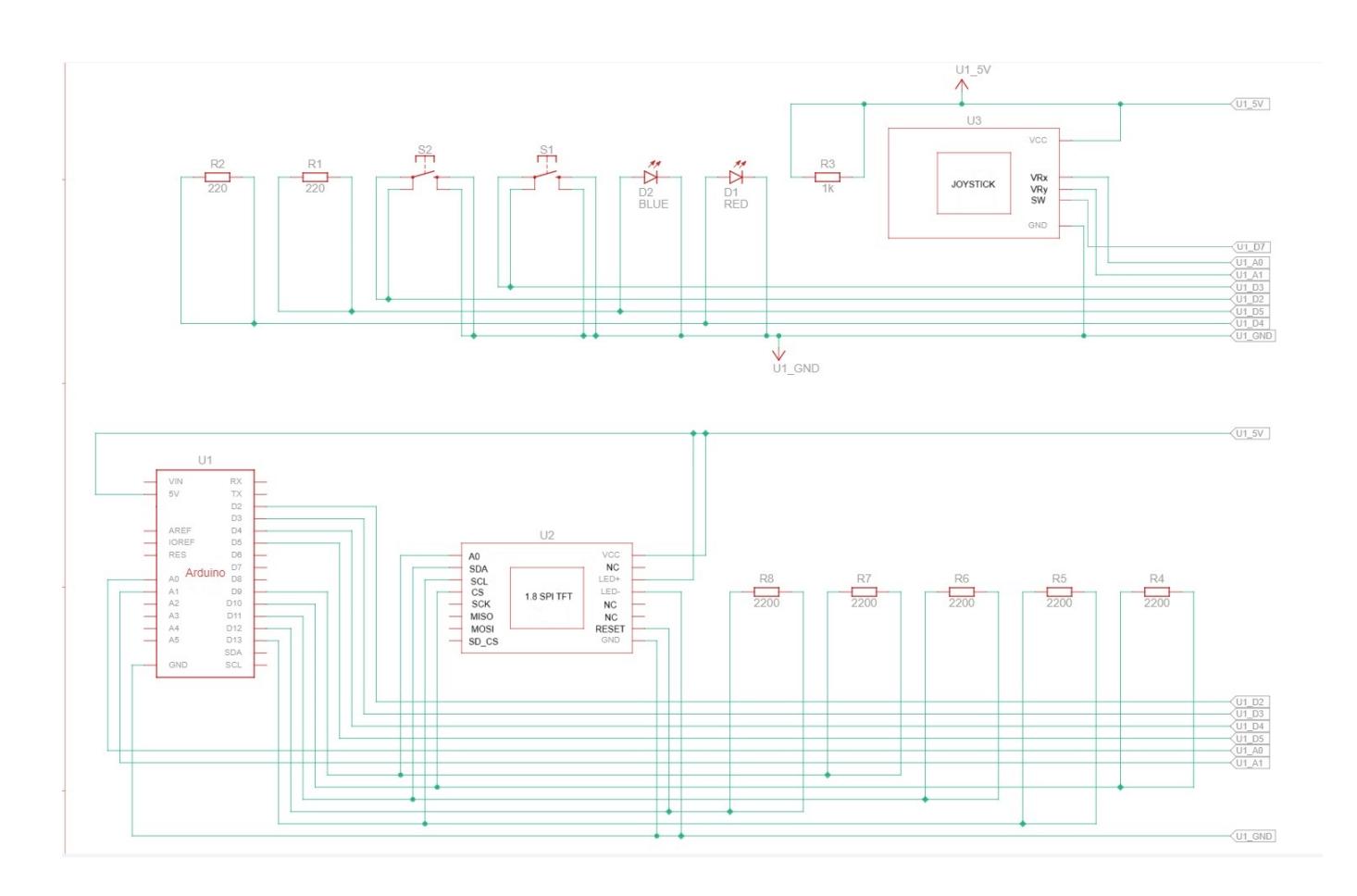

# **Software Design**

Mediu de dezvoltare: Arduino IDE Biblioteci utilizate: TFT.h SPI.h

# **Conexiuni Pin**

- Ecran TFT
- → CS (Chip Select): Pin 10
- → DC (Data/Command): Pin 9
- → RST (Reset): Pin 12
- → Joystick → VRX (X-axa): A0
- $\rightarrow$  VRY (Y-axa): A1
- → SW (Buton): Pin 7
- Butoane
- → Buton roșu: Pin 3
- → Buton albastru: Pin 2
- LED-uri

→ LED roșu: Pin 4 → LED albastru: Pin 5

# **Constante și Variabile**

• Culori

Diverse culori sunt definite pentru confort.

● Praguri

Valori analogice pentru detectarea mișcării joystick-ului.

• Dimensiuni

Lățimea și înălțimea ecranului.

• Câmp de mine

O grilă de 8×10 cu 10 mine.

● Poziție

Poziția curentă a cursorului.

#### **Explicația Codului**

#### **Setup**

→ Funcția setup inițializează ecranul TFT, setează modurile pin pentru butoane și LED-uri și afișează meniul de start.

#### **Loop**

- → Funcția loop conține logica principală a jocului:
- → Verifică condiția de câștig.
- → Citește starea butoanelor și a joystick-ului.
- → Dacă jocul nu a început, verifică dacă butonul de start este apăsat.
- → Dacă jocul este în desfășurare:
- → Gestionează plasarea stegulețelor.
- → Gestionează dezvăluirea celulelor.
- → Gestionează mișcarea cursorului.

#### **Alte funcții**

- initializeminefield()
- → Inițializează câmpul de mine cu celule goale.
- $\bullet$  placeMines()
- → Plasează aleatoriu mine pe câmpul de mine.
- calculateNumbers()
- → Calculează numerele care indică numărul de mine adiacente.
- printminefield()
- → Afișează câmpul de mine pe monitorul serial.
- displayminefield()
- → Afișează câmpul de mine pe ecranul TFT.
- drawBomb()
- → Desenează o bombă pe ecranul TFT.
- $\bullet$  drawFlag()
- → Desenează un steguleț pe ecranul TFT.
- emptySpace()
- → Dezvăluie toate spațiile goale conectate.
- $\bullet$  lose()
- → Afișează mesajul de pierdere și aprinde LED-ul roșu.
- $\bullet$  win()
- → Afișează mesajul de câștig și aprinde LED-ul albastru.
- $\bullet$  revealCell()
- → Dezvăluie o celulă și verifică pentru mine.
- displayGrid()
- → Desenează grila pe ecranul TFT.
- $\bullet$  move()
- → Mișcă cursorul pe baza intrării de la joystick.
- draw\_menu()
- → Afișează meniul de start.

Jocul afișează "YOU LOST" și aprinde LED-ul roșu dacă o mină este dezvăluită. Jocul afișează "YOU WON" și aprinde LED-ul albastru dacă toate celulele care nu sunt mine sunt dezvăluite.

### **Rezultate Obţinute**

Last update: 2024/05/23 15:37 pm:prj2024:alucaci:diana.stefan0106 http://ocw.cs.pub.ro/courses/pm/prj2024/alucaci/diana.stefan0106

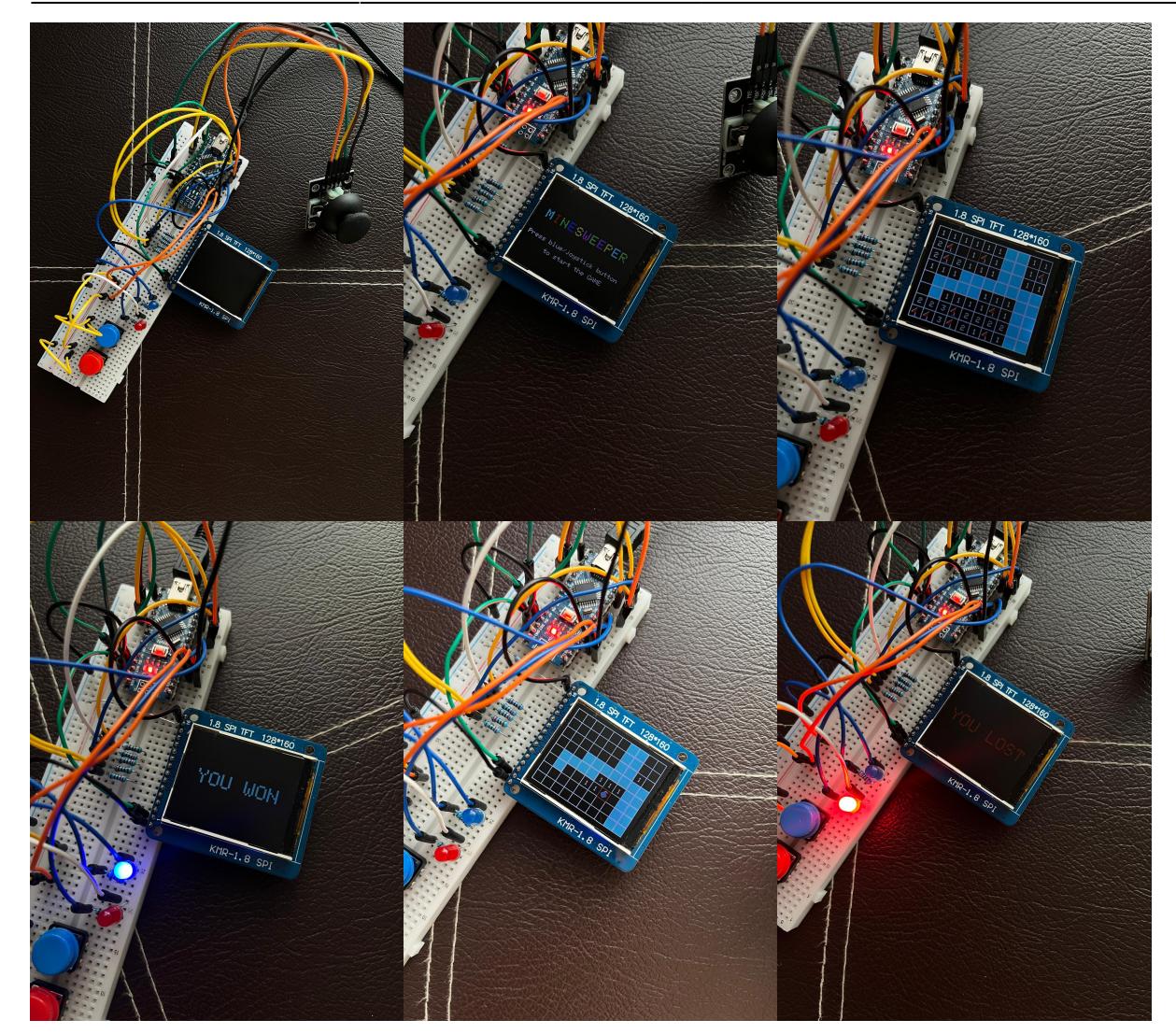

## **Concluzii**

Proiectul Minesweeper pe Arduino a fost finalizat cu succes, atingând toate obiectivele propuse și demonstrând viabilitatea și funcționalitatea acestuia. Experiența acumulată în cadrul acestui proiect a fost extrem de valoroasă, oferind o bază solidă pentru proiecte viitoare și dezvoltarea continuă a abilităților tehnice.

#### **Posibile Îmbunătățiri**:

Extinderea Funcționalităților: Adăugarea de nivele de dificultate sau opțiuni suplimentare pentru utilizatori ar putea îmbunătăți experiența de joc.

Optimizări de Performanță: Analizarea și optimizarea codului pentru a asigura o performanță mai bună și un răspuns mai rapid al interfeței.

Design Ergonomic: Îmbunătățirea designului fizic pentru a facilita o interacțiune mai confortabilă și intuitivă.

### **Download**

Arhiva se poate descarca [aici](https://ocw.cs.pub.ro/courses/_media/pm/prj2024/alucaci/minesweeper.zip).

# **Jurnal**

**05 mai**: Alegerea temei proiectului Decizia de a dezvolta jocul Minesweeper pe Arduino. Identificarea componentelor necesare. **15 mai**: Sosirea componentelor și asamblarea hardware **16 mai**: Finalizarea asamblarii hardware-ului: ecran TFT, joystick, butoane, LED-uri. **18 mai**: Implementarea matricei de joc și a logicii de bază **20 mai**: Dezvoltarea interfeței de joc și a funcțiilor principale **21 mai**: Crearea meniului de start și finalizarea proiectului

Testarea finală și ajustările finale.

## **Bibliografie/Resurse**

<https://randomnerdtutorials.com/guide-to-1-8-tft-display-with-arduino/> <https://arduinogetstarted.com/tutorials/arduino-joystick> <https://randomnerdtutorials.com/guide-to-1-8-tft-display-with-arduino/> <https://docs.arduino.cc/resources/datasheets/ABX00028-datasheet.pdf>

[Export to PDF](http://ocw.cs.pub.ro/?do=export_pdf)

From: <http://ocw.cs.pub.ro/courses/> - **CS Open CourseWare**

Permanent link: **<http://ocw.cs.pub.ro/courses/pm/prj2024/alucaci/diana.stefan0106>**

Last update: **2024/05/23 15:37**

 $\pmb{\times}$